85245619 Rev. 12/16

© 2016 Ascensia Diabetes Care Holdings AG. Todos los derechos reservados.

Utilizar exclusivamente con las tiras reactivas de glucosa en sangre CONTOUR<sup>®</sup>NEXT.

GUÍA DE CONSULTA RÁPIDA

**Extremo cuadrado gris:** introduzca este extremo en el puerto para la tira reactiva

Punta para muestra: Aquí se absorbe la muestra de sangre

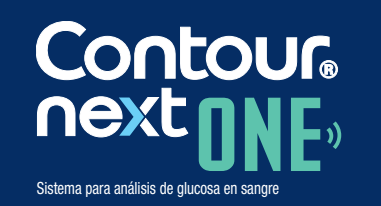

Funciona con la CONTOUR™DIABETES app que se puede descargar de App Store® o en Google Play™.

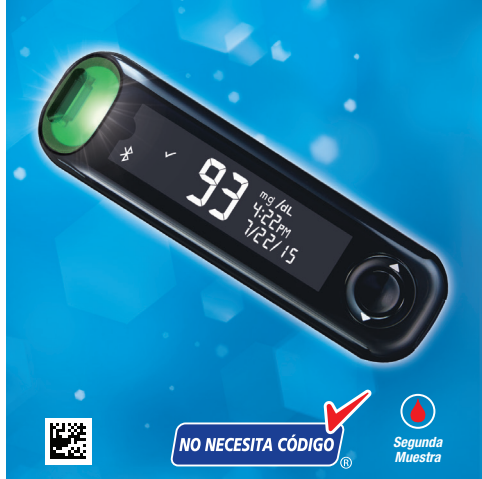

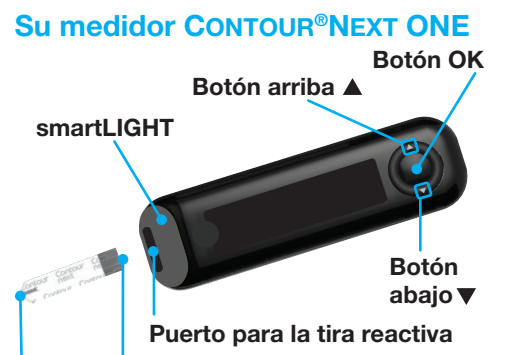

 Lea la guía del usuario del CONTOUR NEXT ONE para obtener información sobre el *Uso previsto* del medidor y una lista de *Información importante de seguridad*, advertencias y precauciones.

#### **CONTOUR<sup>™</sup>DIABETES app**

NOTA: Si no empareja el medidor con la CONTOUR DIABETES app, siga las instrucciones incluidas en *Configuración inicial del medidor* la primera vez que encienda su medidor.

#### PRECAUCIÓN

**El medidor CONTOUR NEXT ONE** funciona exclusivamente con las tiras reactivas CONTOUR<sup>®</sup>NEXT y la solución de control CONTOUR<sup>®</sup>NEXT.

- Pulse y mantenga pulsado el **botón OK** durante 2 segundos hasta que el medidor se encienda o se apague.
- • Introduzca una tira reactiva en el medidor para encenderlo.
- • Para encender la luz blanca del puerto para la tira reactiva, pulse OK dos veces cuando el medidor esté apagado.

• Los botones A y del anillo exterior permiten

desplazarse por las opciones.  $\bullet$  en  $\checkmark$  el Intervalo objetivo.

- por encima del Intervalo objetivo.
- por debajo del Intervalo objetivo.

Puede transferir automáticamente los resultados de su medidor CONTOUR NEXT ONE a su teléfono o tableta de forma inalámbrica.

> • Cuando un símbolo esté parpadeando. podrá seleccionarlo o cambiarlo.

#### • Pulse el botón OK para aceptar una selección.

### Configuración inicial del medidor

Pulse y mantenga pulsado el **botón OK** durante 2 segundos hasta que el medidor se encienda.

NOTA: La pantalla se atenúa transcurridos 30 segundos de inactividad. Para iluminar de nuevo la pantalla, pulse el **botón OK**.

- 1. En su teléfono o tableta, vaya a App Store® o Google Play™ store.
- 2. Busque la CONTOUR DIABETES app.
- 3. Instale la CONTOUR DIABETES app y siga las instrucciones para emparejar su medidor.

*O* Escanee el código QR ■ 数据<br>图数据 con una app o visite www.contourone.com para obtener más información.

Puede cambiar este Intervalo objetivo predefinido con la CONTOUR DIABETES app tras la configuración inicial del medidor. El medidor muestra un valor ng/dL  $\odot^*$ predefinido del Intervalo objetivo Global.

1. Para desplazarse hasta la siguiente pantalla, pulse el botón OK. Continúe a *Fijar la hora*.

#### Encienda y apague el medidor

La hora parpadea. 1. Para cambiar la hora, pulse el **botón ▲** o ▼ en el anillo exterior.

- 2. Para fijar la hora y pasar a los minutos, pulse el **botón OK**.
- 3. Para cambiar los minutos, pulse el **botón**  $\triangle$  o  $\nabla$  en el anillo exterior, y a continuación pulse el **botón OK**.

#### Botones de desplazamiento arriba/abajo y OK

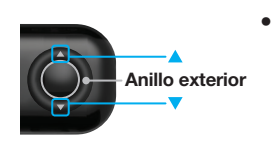

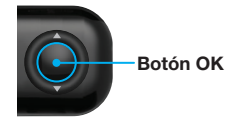

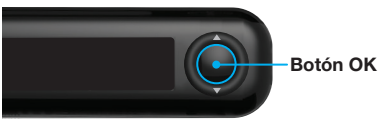

La configuración inicial comienza con *Ver objetivo predefinido*.

# 1 Ver objetivo predefinido

Para más información, consulte la guía del usuario de CONTOUR NEXT ONE.

El medidor compara sus resultados de glucosa en sangre con un **Intervalo objetivo** (por ejemplo, 70 mg/dL – 130 mg/dL) para indicarle si el resultado del análisis está:

- 
- 

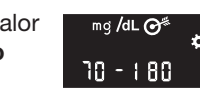

# 2 Fijar la hora

Para obtener información sobre las patentes y otras licencias relacionadas, consulte www.patents.ascensia.com

Para el formato de 12 horas, seleccione AM o PM, pulse el botón  $\triangle$  o  $\nabla$  en el anillo exterior, y a continuación pulse el botón OK.

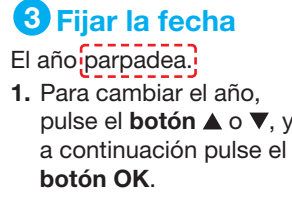

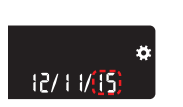

19:08<sub>rm</sub><br>12 H

- 2. Para cambiar el mes, pulse el botón  $\blacktriangle$ o ▼, y a continuación pulse el botón OK
- 3. Para cambiar el día, pulse el **botón**  $\triangle$  o  $\nabla$ , v a continuación pulse el **botón OK**.

La marca **Bluetooth**<sup>®</sup> y los logotipos son marcas registradas, propiedad de Bluetooth SIG, Inc., y cualquier utilización de dichas marcas por Ascensia Diabetes Care se realiza en virtud de una licencia de uso.

# 4 La configuración ha finalizado

El medidor muestra brevemente los ajustes guardados y a continuación emite un pitido y se apaga.

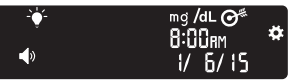

La configuración ha finalizado.

## Análisis en la yema de los dedos

 Consulte el folleto del dispositivo de punción para obtener instrucciones detalladas sobre cómo preparar dicho dispositivo de punción.

#### PRECAUCIÓN: Riesgo biológico potencial

- Lávese siempre las manos con agua y jabón cuidadosamente y séqueselas bien antes y después de realizar un análisis o después de manipular el medidor, el dispositivo de punción o las tiras reactivas.
- **•** Se considera que todos los componentes de este kit presentan un riesgo biológico y pueden potencialmente transmiti enfermedades infecciosas. Para más información, consulte la guía del usuario de CONTOUR NEXT ONE.
- 1. Prepare el dispositivo de punción. Consulte el folleto del dispositivo de punción para obtener instrucciones detalladas.
- 2. Introduzca con firmeza el extremo cuadrado gris de una tira reactiva nueva en el puerto para la tira reactiva hasta que el medidor emita un pitido.

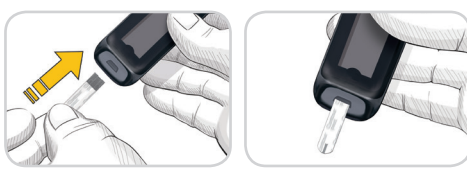

#### PRECAUCIÓN

- • El dispositivo de punción suministrado normalmente con su kit está diseñado para uso por un solo paciente.
- • Configure el medidor antes de realizar el primer análisis de glucosa en sangre. Consulte *Configuración inicial del medidor.*

El medidor se enciende y muestra la pantalla para aplicar la sangre. El medidor ya está listo para analizar una gota de sangre.

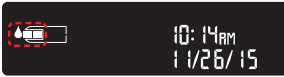

- 3. Utilice el dispositivo de punción para obtener una gota de sangre de la yema del dedo.
- 4. Aplique un masaje en la mano y el dedo en dirección al lugar de punción para que se forme una gota de sangre.
- 5. Ponga en contacto inmediatamente la punta de la tira reactiva con la gota de sangre.
- 6. Si el medidor emite dos pitidos y la pantalla muestra una gota de sangre que parpadea, la tira reactiva no tiene suficiente sangre. Aplique más sangre a la tira reactiva antes de que transcurran 60 segundos.

Consulte el dorso de esta página para continuar con el *Análisis en la yema de los dedos* y aprenda sobre los *Marcadores de comidas*.

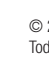

#### ¿Necesita ayuda?

Para obtener más información, visite

www.contourone.com

El servicio de atención al cliente está disponible de lunes a domingo, de 8:00 a.m. hasta la medianoche, hora del Este.

El medidor está configurado y bloqueado de fábrica para mostrar los resultados en mg/dL. Si su resultado se muestra en mmol/L, póngase en contacto con el servicio de atención al cliente de Diabetes Care: 1-800-348-8100 de lunes a domingo, de 8:00 a.m. hasta la medianoche, hora del Este.

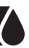

ASCENSIA<br>Diabetes Care

Distributed by: Ascensia Diabetes Care US Inc. 5 Wood Hollow Road Parsippany, NJ 07054

#### www.contourone.com

Producto sanitario para diagnóstico in vitro.

Ascensia, el logotipo Ascensia Diabetes Care, Contour, Glucofacts, Microlet, el No Coding (No Necesita Código) logotipo y Second-Chance (Segunda Muestra) son marcas comerciales y/o marcas registradas de Ascensia Diabetes Care Holdings AG.

Apple y el logotipo de Apple son marcas comerciales de Apple Inc., registradas en los Estados Unidos y otros países. App Store es una marca de servicio de Apple Inc.

Google Play y el logotipo de Google Play son marcas comerciales de Google Inc.

(® = marca registrada. ™ = marca no registrada. SM = marca de servicio.)

El resto de marcas comerciales son propiedad de sus respectivos titulares y se utilizan únicamente con fines informativos. No debe inferirse ni considerarse implícita ninguna relación ni aprobación.

#### Análisis en la yema de los dedos, *continuación*

El medidor muestra el resultado con las unidades, hora, fecha e indicador de objetivo: En objetivo  $\sqrt{ }$ , Por debajo del objetivo  $\sqrt{ }$  o Por encima del objetivo **4**.

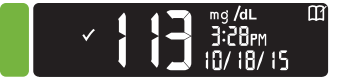

El puerto para la tira reactiva muestra un color que representa su resultado en comparación con el Intervalo objetivo.

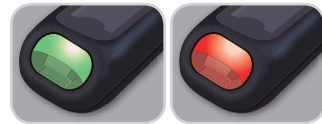

En objetivo Por debajo del objetivo del objetivo

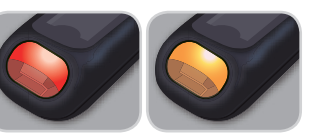

Por encima

#### PRECAUCIÓN

• Si el medidor emite dos pitidos y muestra la pantalla LO (Bajo), la lectura de glucosa en sangre está por debajo de 20 mg/dL. Siga las recomendaciones de su médico inmediatamente. Póngase en contacto con su profesional sanitario.

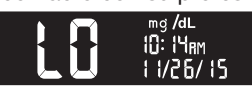

Para obtener instrucciones detalladas sobre la retirada de la lanceta del dispositivo de punción, consulte el folleto del dispositivo de punción.

- Si el medidor emite un pitido y muestra la pantalla HI (Alto), la lectura de glucosa en sangre está por encima de 600 mg/dL.
- 1. Lávese y séquese cuidadosamente las manos
- 2. Repita el análisis con una tira nueva.

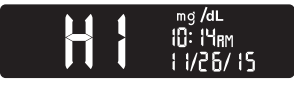

Resultados LO (Bajo) o HI (Alto)

. Para encender el medidor, pulse y mantenga pulsado el botón OK durante 2 segundos.

La pantalla **Inicio** tiene 2 opciones: **Registro** y Configuración.

8:0 km<br>8:17 17 15

# El Registro **M** parpadea.

- 2. Para ver las entradas del Registro, pulse el botón OK.
- **3.** Pulse los **botones**  $\blacktriangle$  y  $\nabla$  en el anillo exterior para desplazarse por el Registro.

# **Configuración**

- 1. Para resaltar el símbolo **Configuración** de la pantalla **Inicio**, pulse el **botón**  $\nabla$  en el anillo exterior.
- 2. Cuando el símbolo Configuración esté parpadeando, pulse el botón OK para entrar en Configuración.
- 3. Continúe pulsando el botón OK en cada ajuste hasta llegar al que desee cambiar.
- Verá opciones tales como:
- Formato de hora Marcadores de

Si los resultados siguen estando por encima de 600 mg/dL, siga las recomendaciones de su médico inmediatamente.

- Hora
- Formato de fecha · Intervalos objetivo
- • Fecha
- • Sonido
	- Bluetooth®
- 4. Cuando encuentre el ajuste que desee cambiar, pulse el **botón**  $\triangle$  o  $\nabla$  en el anillo exterior para activar o desactivar el ajuste o para cambiar el valor.

Para apagar el medidor, extraiga la tira reactiva.

#### **Registro**

4. Cuando el símbolo Configuración Configuración<br>esté parpadeando, HV 1/15 pulse el **botón OK**.

8. Revise cada intervalo objetivo y pulse el botón OK para pasar al siguiente rango.

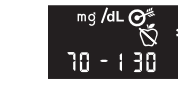

mg/dL  $\bigcirc^*$ 

 $10 - 180$ 

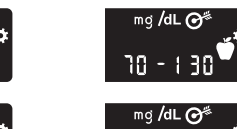

 $10 - 180$ 

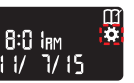

Puede activar o desactivar los ajustes tales como Sonido y Luz de objetivo (smartLIGHT) en Configuración.

- 1. Realice un análisis de glucosa en sangre. Consulte el apartado *Análisis en la yema de los dedos* de esta guía.
- 2. No retire la tira reactiva hasta que haya seleccionado un Marcador de comidas.

En la pantalla de resultados de glucosa en sangre parpadea un Marcador de comidas

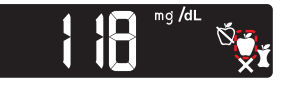

3. Si el Marcador de comidas que está parpadeando es el que usted desea. pulse el **botón OK**.

comidas

4. Cuando el Marcador de comidas que desee esté parpadeando, pulse el botón OK.

• Luces de objetivo (smartLIGHT)

- Si no selecciona un **Marcador de** comidas en 30 segundos, la pantalla se atenúa. Pulse cualquier botón para volver a encender la pantalla y realizar una selección.
- Si no selecciona un Marcador de comidas en 3 minutos, el medidor se apaga. Su lectura de glucosa en sangre se almacena en el Registro sin un Marcador de comidas.

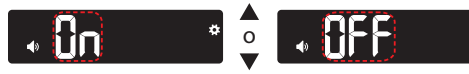

5. Para aceptar el cambio, pulse el botón OK.

Para salir del Registro o de la última pantalla Configuración y regresar a Inicio, pulse el **botón OK**.

## Active los Marcadores de comidas

Si el medidor no está encendido:

- 1. Pulse y mantenga pulsado el botón OK unos 2 segundos hasta que el medidor se encienda.
- 2. Espere hasta que el símbolo del Registro esté parpadeando en la pantalla Inicio.

3. Pulse el botón ▼ en el anillo exterior. ( $\bigcirc$  - Anillo exterior

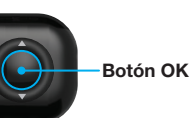

8:0 lem<br>1 1/ 7/15

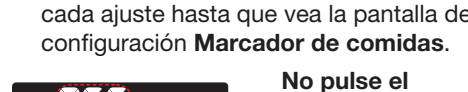

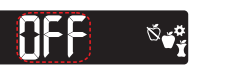

5. Continúe pulsando el botón OK en

6. Pulse el botón ▲ o ▼ de forma que On (marcadores activados) parpadee.

botón OK todavía.

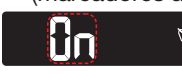

#### 7. Pulse el botón OK.

La función Marcador de comidas está activada.

Seleccione un Marcador de comidas durante un análisis de glucosa en sangre

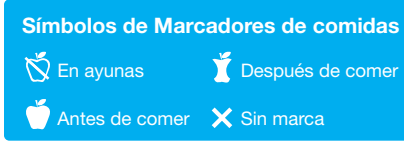

NOTA: Antes de poder seleccionar un Marcador de comidas, deberá realizar un análisis de glucosa en sangre. No se puede seleccionar un Marcador de comidas en Configuración.

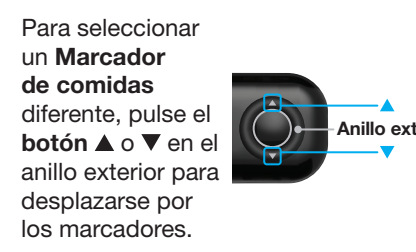

Anillo exterior

 $\overline{\phantom{a}}$ 

#### NOTA:

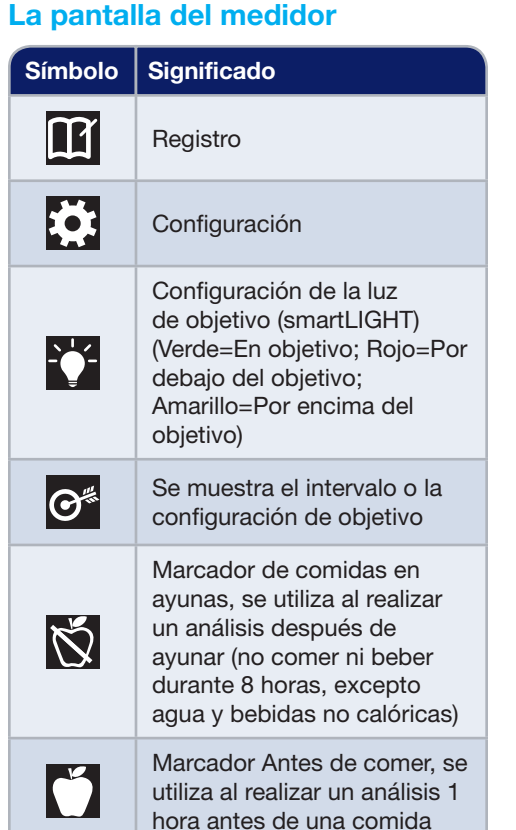

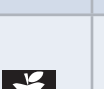

Marcador Después de comer, se utiliza al realizar un análisis 2 horas después del primer bocado de una comida

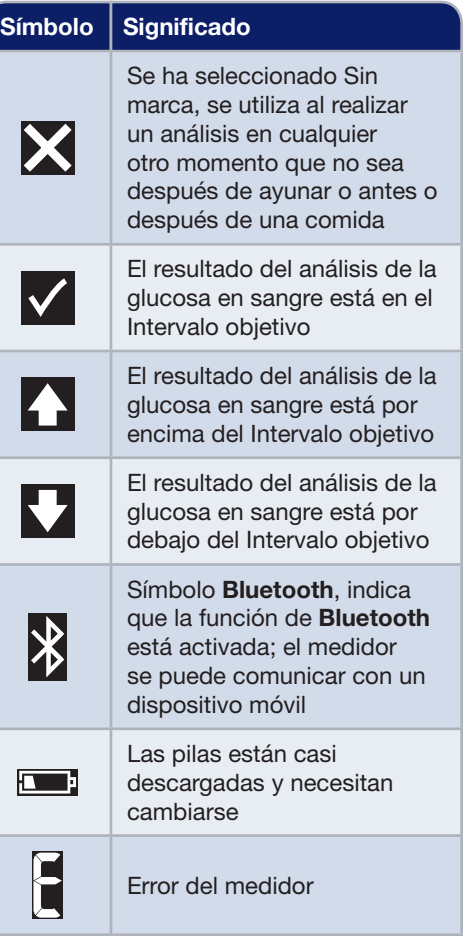